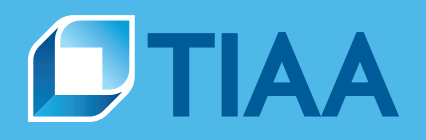

# Disclosure Assist® Reference Guide: **Participant notices and documents**

### Online. On time. On track.

As a plan sponsor, you're required to notify employees about plan changes and other important plan information to comply with Department of Labor regulations. Our web-based tool, Disclosure Assist, can help simplify the notification process and make it easier for you to meet your responsibilities.

With Disclosure Assist, you can:

- View participant notices and documents
- Choose your level of delivery service
- Track delivery for audit purposes
- View history of current and past notices

Inside this guide, you'll find information about:

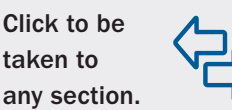

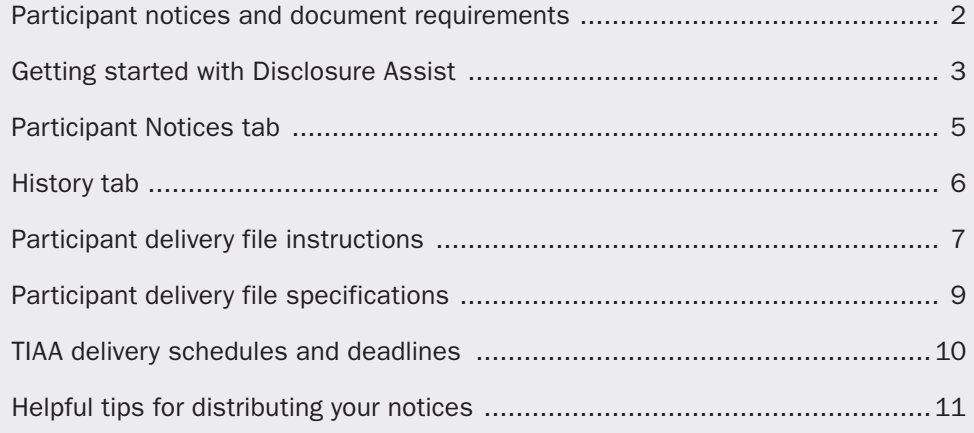

For institutional investor use only. Not for use with or distribution to the general public.

#### <span id="page-1-0"></span>**Participant notices and document requirements**

In addition to your annual participant fee disclosures, you may need to give your employees or plan participants other notices and documents depending on your plan provisions.

#### **Defining "plan participant"**

To help you understand your responsibilities and who needs to receive these other notices and documents, keep these definitions in mind. You'll see them throughout this reference guide and Disclosure Assist.

- **Eligible participants:** Employees who are actively participating in the plan or eligible, but not participating
- **F** *Terminated participants:* Employees who are no longer employed at your institution but still have account balances in the plan
- **Participants on file with TIAA:** Participants who have an account balance with TIAA; we use the contact information on file with us to deliver the notices and documents
- **Participants not on file with TIAA:** Employees who don't have an account balance with TIAA so we don't have their contact information on file

#### **Available notices and documents**

Via Disclosure Assist, you can distribute the following notices and documents. Be familiar with their descriptions, recipients and general timing:

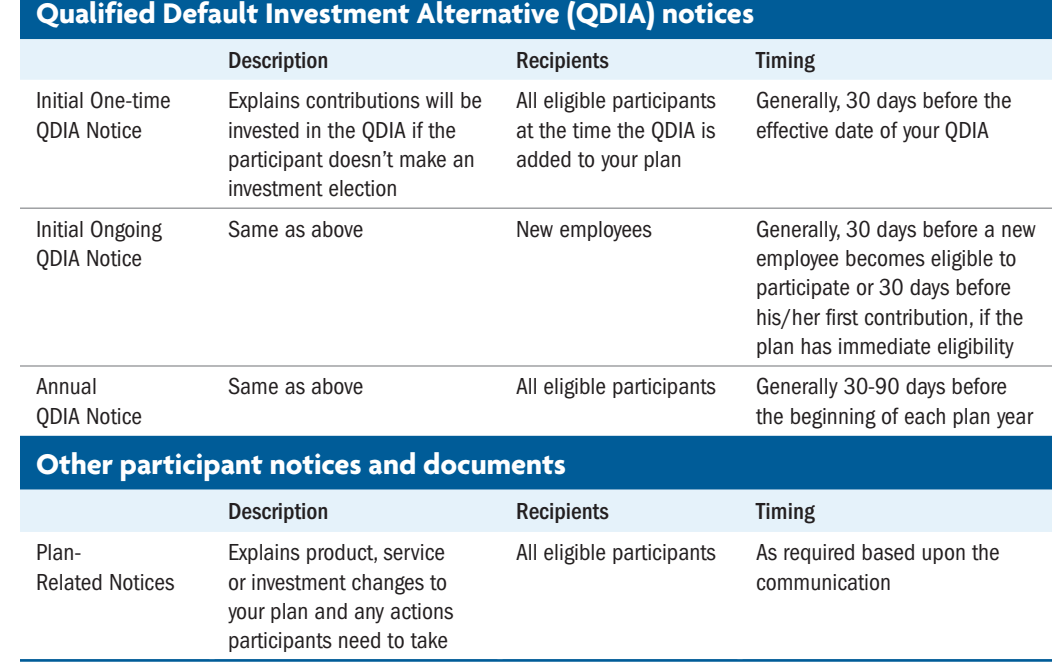

Additional communications may be required for your plan. The timing and recipients

for them will vary. Contact your TIAA representative to learn more.

<span id="page-2-0"></span>If you don't see the Disclosure Assist option, contact your TIAA representative or call the Administrator Telephone Center at 888-842-7782, weekdays, 8 a.m. to 8 p.m. (ET).

#### **Getting started with Disclosure Assist**

Disclosure Assist is a simple and convenient way for you to distribute your participant notices and documents in a timely manner. You can choose from two delivery options—self-delivery or TIAA delivery assistance—based on your needs. Note: In certain cases, we'll automatically send the notices and documents to participants on file with us. (See **[Defining "plan participant"](#page-1-0)**.)

To access Disclosure Assist, follow these steps:

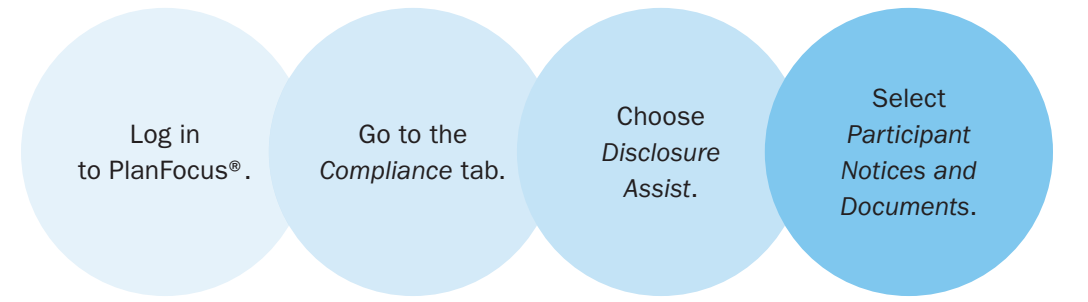

After accessing Disclosure Assist, you'll first need to decide which delivery option you want to use. The distribution process varies based on the delivery option and the notice you select. Read below carefully and be aware of the different processes.

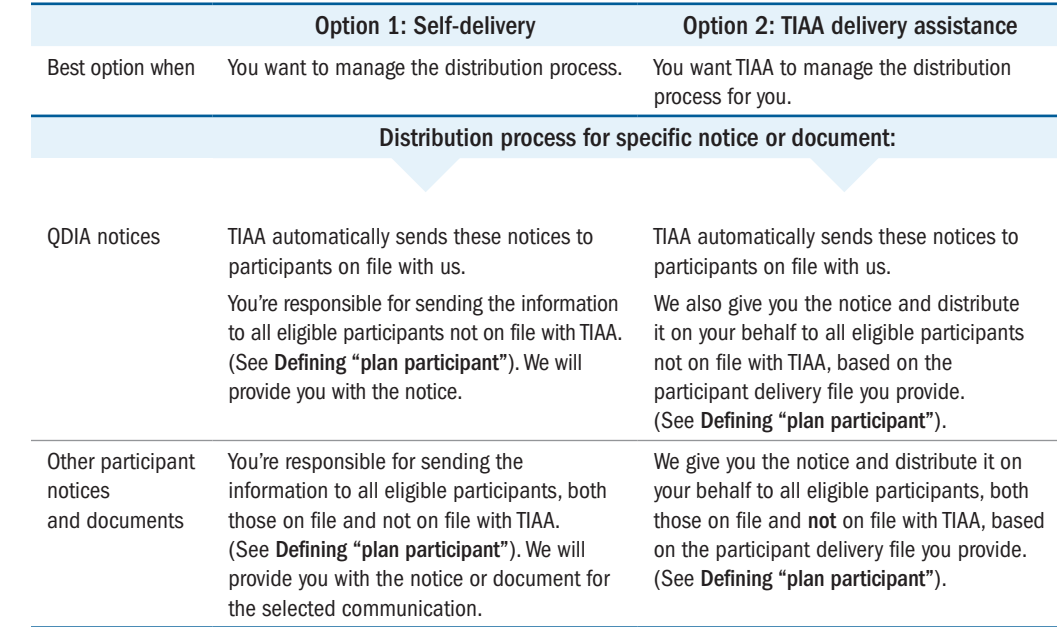

You drive the process

VERY IMPORTANT: Notices and documents cannot be distributed until you select a delivery option and complete the applicable steps.

## **Here's how the two delivery options work:**

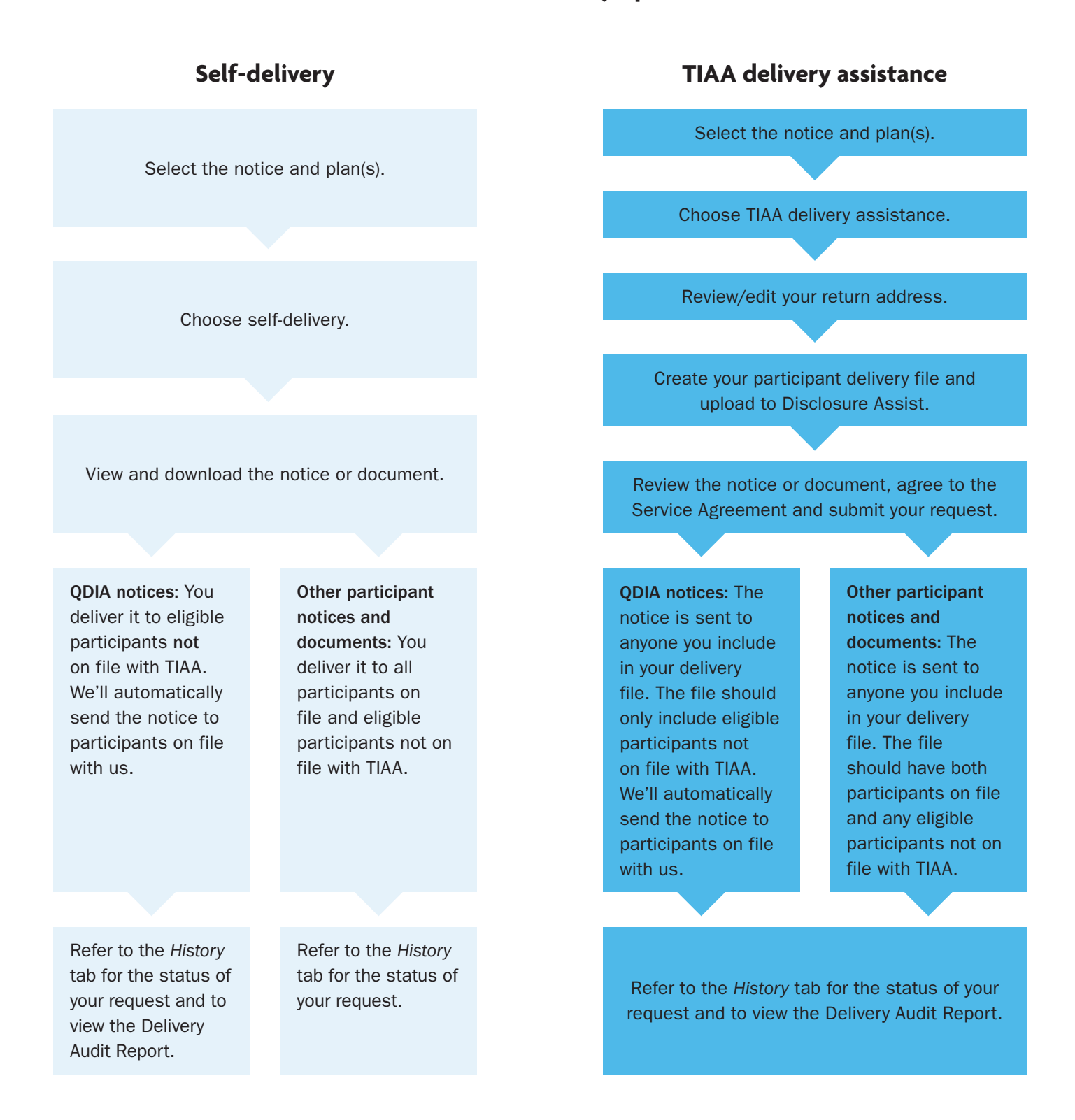

<span id="page-4-0"></span>You can collapse and expand each section by selecting – and +. You will be able to view all applicable notices and documents.

## **Participant Notices tab**

The Participant Notices tab is where you'll find the notices and documents that require action on your part. From this one location, you can:

1. Select the notice or document you want to distribute.

1a. Top section is for "QDIA Notices"

1b. Bottom section is for other "Participant Notices and Documents."

- 2. View due dates for when participants need to receive certain notices and documents. See [page 10](#page-9-0) for details.
- 3. Take action by selecting *Begin*, *Modify* or *Continue*.

3a. Begin: Start the process

3b. Modify: The ability to switch from self-delivery to TIAA delivery assistance

3c. Continue: Proceed with TIAA delivery assistance

4. Access the *History* tab to view a record of your notices and documents, including dates, delivery options and Delivery Audit Report, if available.

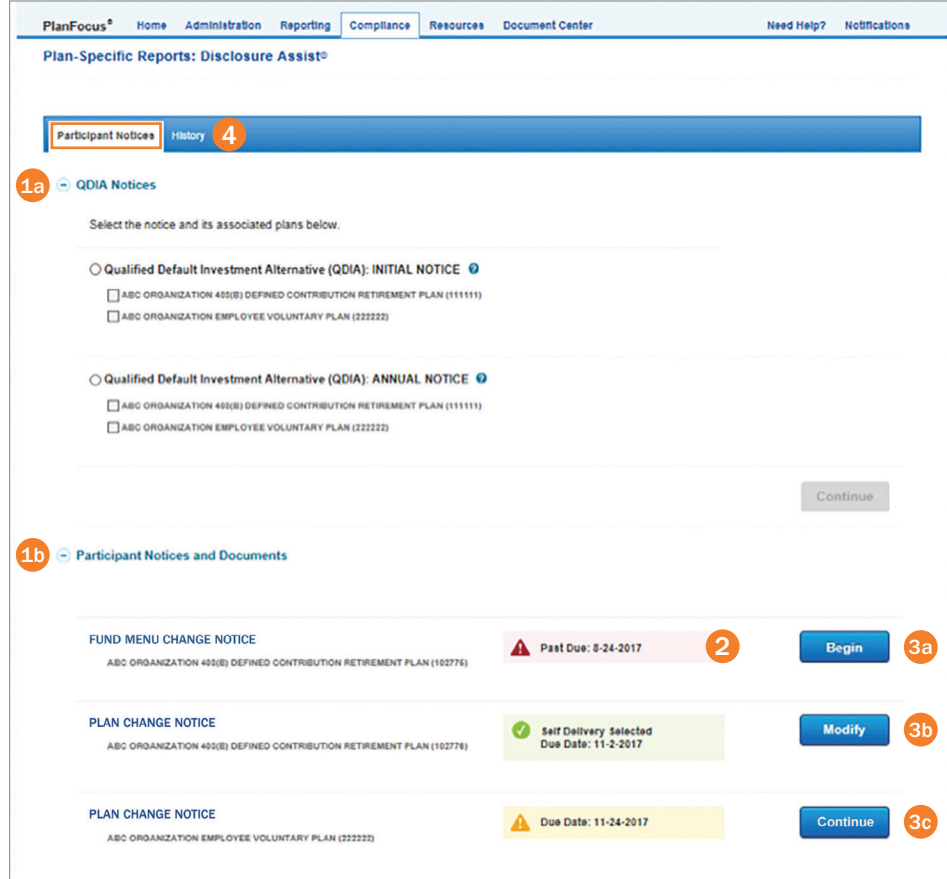

Disclosure Assist Reference Guide: Participant notices and documents 5

For institutional investor use only. Not for use with or distribution to the general public.

#### <span id="page-5-0"></span>**History tab**

The History tab is where you'll find the status of a request and a record of your activity that helps you document that you fulfilled your responsibilities. Within the tab, you can:

- 1. Click the name of a notice to see a proof document.
- 2. View the plan name and number associated with the notice or document. Note: For QDIA notices where you have selected multiple plans, each plan will be listed separately.
- 3. See the selected delivery option. Note: *None Selected* means no action was taken within 30 days after the past due date. This description doesn't apply to QDIA notices.
- 4. View the date you selected your delivery option or submitted your participant delivery file to TIAA. Note: *No Action Taken* means the necessary steps weren't completed within 30 days after the past due date. This description doesn't apply to QDIA notices.
- 5. Access the Delivery Audit Report, which shows the delivery status (successful or unsuccessful) for each participant. Note: This report is only available if you use TIAA delivery assistance and for QDIA notices that TIAA automatically sends to participants on file with us.

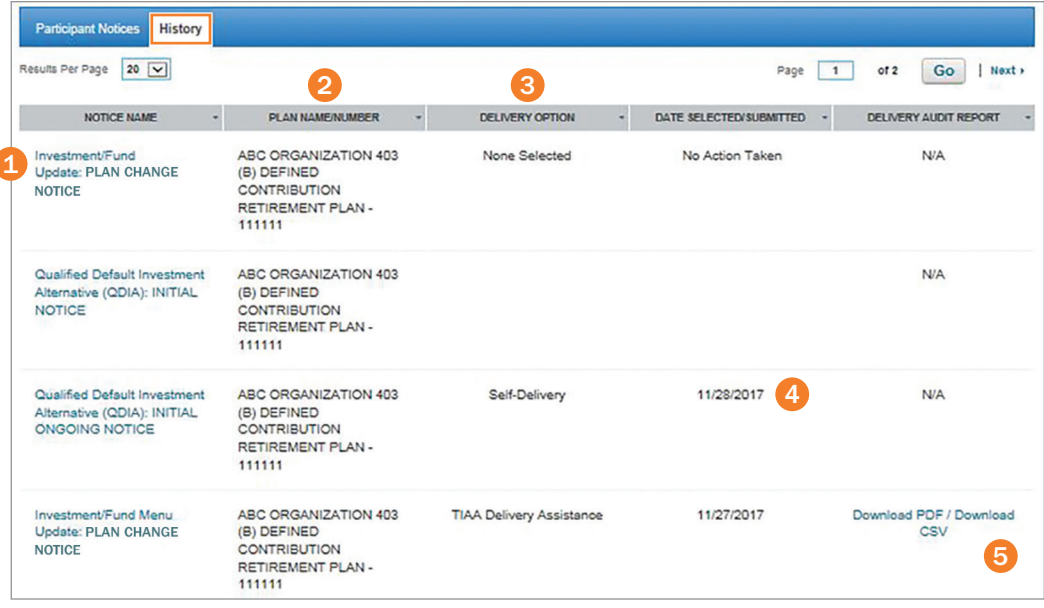

#### <span id="page-6-0"></span>IMPORTANT: Be

familiar with the file specifications that are listed on [page](#page-8-0) 9 and follow them carefully before uploading your participant delivery file.

#### **Participant delivery file instructions**

If you're using TIAA delivery assistance, we need current contact information for your recipients to help ensure successful delivery of your notices and documents. Below are the instructions for creating your participant delivery file. IMPORTANT: The instructions are slightly different when sending QDIA notices versus other types of notices or documents. Follow them carefully.

#### **Important**

Email is the preferred delivery method. It's the most efficient, cost-effective option. To deliver your documents electronically, you need to follow the [DOL's safe harbor guidelines](https://www.dol.gov/agencies/ebsa/employers-and-advisers/guidance/technical-releases/11-03r), which allow you to use "work emails" if employees have access to a computer and email as an integral part of their jobs.

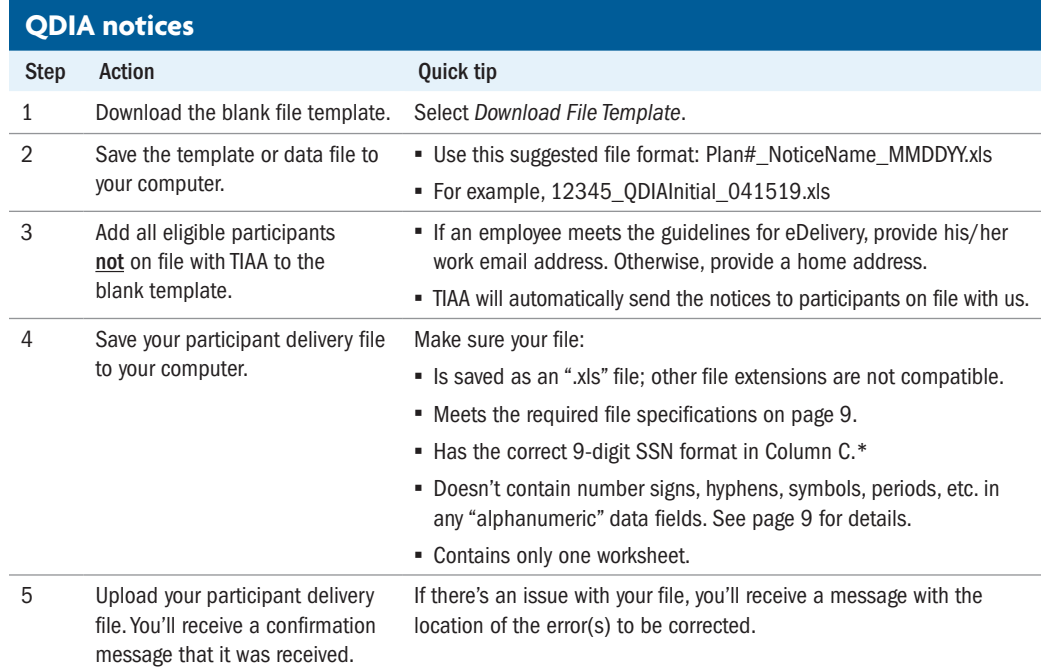

\*To format the SSN column, use the Excel "format cells" feature. Select *Column C*, press Ctrl+1 and go to the *Number* tab in the dialog box. Select the *custom* category and enter the format as 000000000. Click *OK* to set the format.

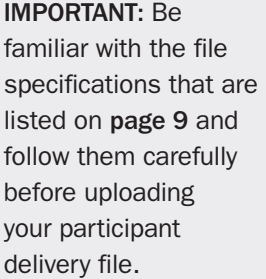

#### **Other participant notices and documents**

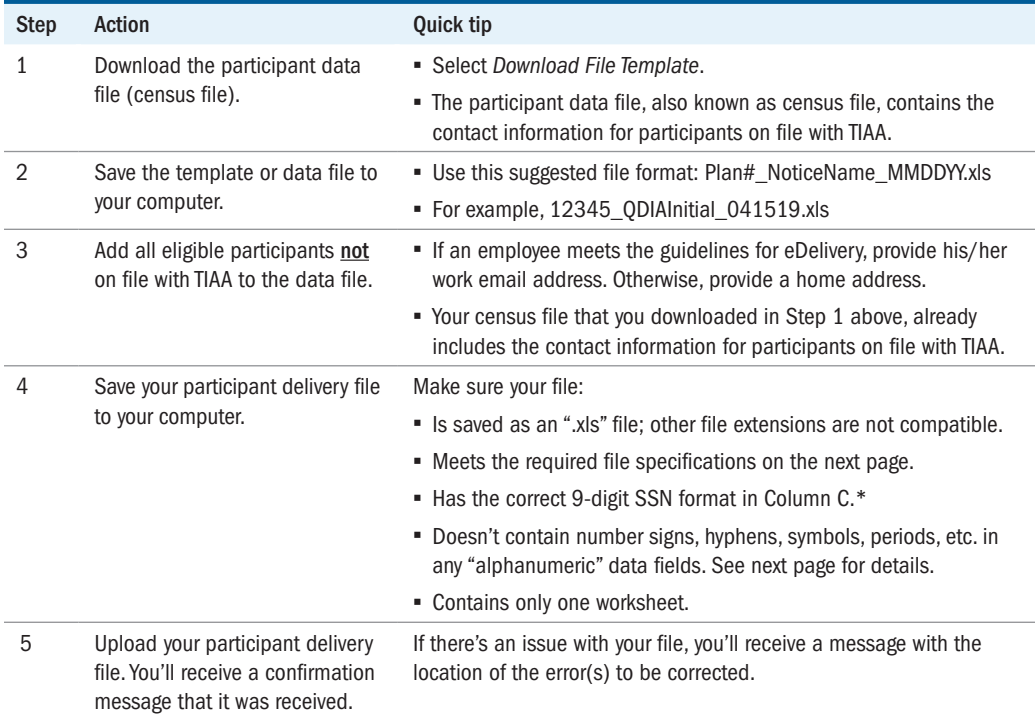

\*To format the SSN column, use the Excel "format cells" feature. Select *Column C*, press Ctrl+1 and go to the *Number* tab in the dialog box. Select the *custom* category and enter the format as 000000000. Click *OK* to set the format.

## <span id="page-8-0"></span>**Participant delivery file specifications**

### **Very Important: For QDIA notices only**

If you have multiple plans, you need to include all the contact information in one delivery file. Within the file, participants need to be listed separately for each plan they are enrolled in or eligible for. For example, an individual enrolled in two plans would be listed twice. Each record also needs to include the applicable plan number.

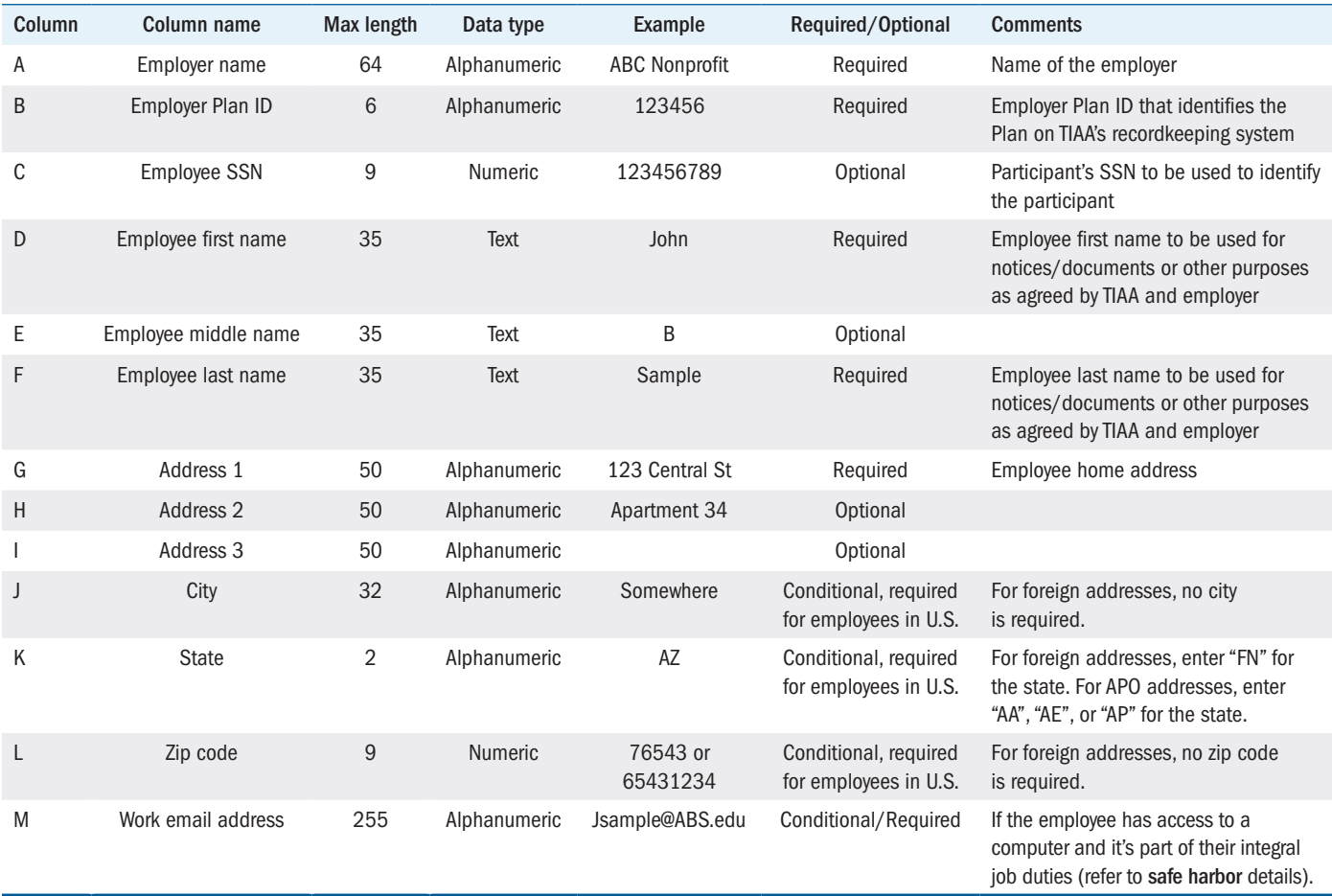

## <span id="page-9-0"></span>**TIAA delivery schedules and deadlines**

Below is a general overview of the participant delivery file deadlines for TIAA delivery assistance and our delivery schedules. Refer to **[page 9](#page-8-0)** or more details about the notice and document requirements. Contact your client services manager or the Administrator Telephone Center to discuss the schedule for your specific notices/documents or implementation effective date.

#### **Important**

It's essential that you upload your participant delivery file by the due dates/file deadline listed below to allow enough time for processing and delivery by the regulatory time frames.

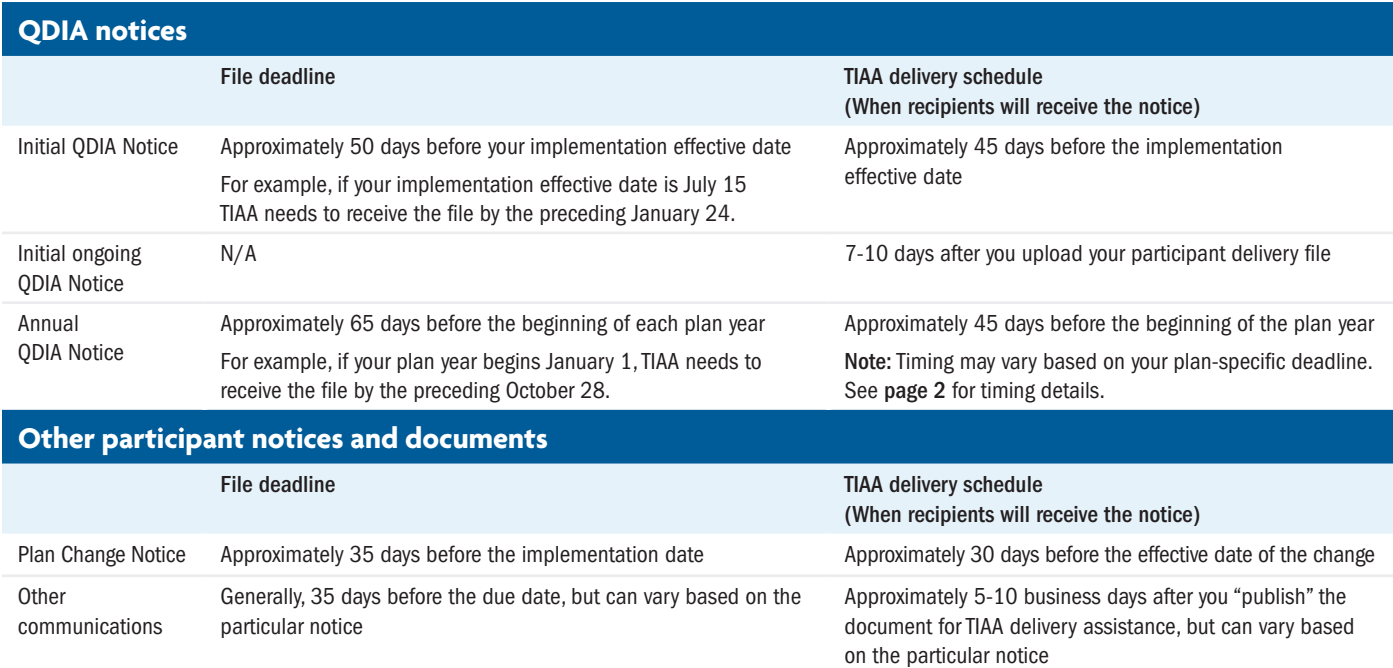

## <span id="page-10-0"></span>**Helpful tips for distributing your notices**

Here are some things to keep in mind to help you move smoothly through the process.

#### **QDIA notices**

- If you have multiple plans and need to send the same notice to eligible employees and participants in each plan, you can select all of the plans and upload one participant delivery file. You can complete the process in one request.
- If you have multiple plans, the default return mailing address is the one shown for the first plan in the list. To use different return addresses, you'll need to select each plan and edit the address.
- TIAA automatically delivers these notices to participants who are currently on file with us. (See [Defining "plan participant](#page-1-0).") You don't need to provide contact information for these individuals.
- Any undeliverable QDIA notices that TIAA automatically mailed to participants will be sent either to you or a TIAA P.O. box, based on your plan provisions.

#### **Other participant notices and documents**

- If you have multiple plans and have to send the same notice to eligible employees and participants in each plan, you'll need to complete the process for each one separately and upload plan participant delivery file for each plan.
- Required participant notices are moved from the Participant Notice tab to the History tab if you don't take action within 30 days after the past due date. You'll be able to see a draft notice, but you won't be able to distribute it. Call your client services manager or the Administrator Telephone Center for further assistance.
- If you're using TIAA delivery assistance, your participant data file (also known as census file) is a good starting point for creating your participant delivery file. It includes contact information for all participants, including terminated, that TIAA has on file. (See [Defining "plan participant.](#page-1-0)")

#### **eDelivery and returned mail**

- If you receive any returned mail, you should make a good faith effort to redeliver it and document your actions as part of your fiduciary process. The DOL suggests a number of options in its Field [Assistance](https://www.dol.gov/agencies/ebsa/employers-and-advisers/guidance/field-assistance-bulletins/2014-01) Bulletin to help locate missing participants. You can also try:
	- Sending the notice via certified mail
	- Checking the records of related plans that aren't precluded by privacy requirements
	- Checking with the designated plan beneficiary
	- Using free electronic search tools
- To successfully deliver your notice to work email addresses, your system must recognize the "From" email and IP addresses that TIAA uses when delivering the notices. Make sure your IT department has the current information to ensure emails are not blocked from TIAA. Refer to the [TIAA Email Delivery Alert](https://www.tiaa.org/public/pdf/whitelisting.pdf) for more information.

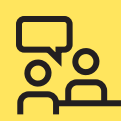

# **We're here for you**

**If you have any questions or need help using Disclosure Assist, contact your TIAA representative or call the Administrator Telephone Center at 888-842-7782, weekdays, 8 a.m. to 8 p.m. (ET).**

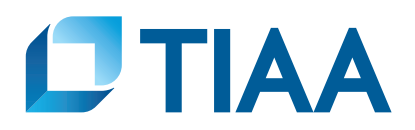

The TIAA group of companies does not provide legal or tax advice. Please consult your legal or tax advisor.

TIAA-CREF Individual & Institutional Services, LLC, Member FINRA, distributes securities products. Annuity contracts and certificates are issued by Teachers Insurance and Annuity Association of America (TIAA) and College Retirement Equities Fund (CREF), New York, NY. Each is solely responsible for its own financial condition and contractual obligations.

©2022 Teachers Insurance and Annuity Association of America-College Retirement Equities Fund, 730 Third Avenue, New York, NY 10017